**Bakalářská práce**

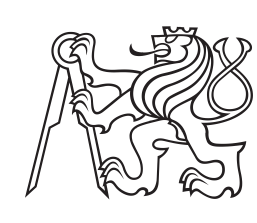

**České vysoké učení technické v Praze**

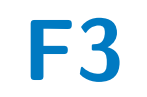

**F3 Fakulta elektrotechnická Katedra počítačů**

## **Podpůrné soubory pro zpracování a analýzu dat**

**Jakub Klas**

**Školitel: Ing. Bešťák Robert Ph.D. Září 2022**

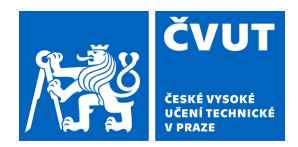

# ZADÁNÍ BAKALÁŘSKÉ PRÁCE

### **I. OSOBNÍ A STUDIJNÍ ÚDAJE**

Příjmení: **Klas** Jméno: **Jakub** Osobní číslo: **487233**

Fakulta/ústav: **Fakulta elektrotechnická**

Zadávající katedra/ústav: **Katedra počítačů**

Studijní program: **Softwarové inženýrství a technologie**

### **II. ÚDAJE K BAKALÁŘSKÉ PRÁCI**

Název bakalářské práce:

**Podpůrné soubory pro zpracování a analýzu dat**

Název bakalářské práce anglicky:

**Packages for data processing and analysis**

Pokyny pro vypracování:

Cílem práce je vytvořit podpůrné soubory (packages) pro zpracovávání a analýzu velkých dat. Soubory budou tvořeny jednak ze stávajících nebo nově vytvořených funkcí a skriptů. Vytvořené soubory by měly co nejlépe odrážet úkoly, které budou plnit a tím významně zjednodušit práci uživateli při zpracování dat.

Seznam doporučené literatury:

[1] B. Marr. Big Data: Using SMART Big Data, Analytics and Metrics To Make Better Decisions and Improve Performance. Wiley. 2015.

[2] Martin Sauter. From GSM to LTE-Advanced Pro and 5G: An Introduction to Mobile Networks and Mobile Broadband. Wiley. 2017.

[3] B. Baesens. Analytics in a Big Data World: The Essential Guide to Data Science and its Applications, Wiley. 2014.

Jméno a pracoviště vedoucí(ho) bakalářské práce:

#### **Ing. Robert Bešťák, Ph.D. katedra telekomunikační techniky FEL**

Jméno a pracoviště druhé(ho) vedoucí(ho) nebo konzultanta(ky) bakalářské práce:

Datum zadání bakalářské práce: **28.06.2021** Termín odevzdání bakalářské práce: **14.09.2022**

Platnost zadání bakalářské práce: **19.02.2023**

Ing. Robert Bešťák, Ph.D. podpis vedoucí(ho) ústavu/katedry podpis vedoucí(ho) práce

\_\_\_\_\_\_\_\_\_\_\_\_\_\_\_\_\_\_\_\_\_\_\_\_\_\_\_ \_\_\_\_\_\_\_\_\_\_\_\_\_\_\_\_\_\_\_\_\_\_\_\_\_\_\_ \_\_\_\_\_\_\_\_\_\_\_\_\_\_\_\_\_\_\_\_\_\_\_\_\_\_\_ prof. Mgr. Petr Páta, Ph.D. podpis děkana(ky)

### **III. PŘEVZETÍ ZADÁNÍ**

Student bere na vědomí, že je povinen vypracovat bakalářskou práci samostatně, bez cizí pomoci, s výjimkou poskytnutých konzultací. Seznam použité literatury, jiných pramenů a jmen konzultantů je třeba uvést v bakalářské práci.

> . Datum převzetí zadání **Podpis studenta** Podpis studenta

### **Poděkování**

Děkuji Ing. Robertu Bešťákovi Ph.D. za pomoc při vedení bakalářské práce. Mé poděkováni patří též Etienovi Delort, který mě blízce seznámil s tématikou časových řad a přiblížil mi jejich analýzu. Nakonec bych chtěl poděkovat své rodině a kamarádům za podporu při studiu.

### **Prohlášení**

Prohlašuji, že jsem předloženou práci vypracoval samostatně a že jsem uvedl veškeré použité informační zdroje v souladu s Metodickým pokynem o dodržování etických principů při přípravě vysokoškolských závěrečných prací.

V Praze, 9. září, 2022

Podpis: . . . . . . . . . . . . . . . . . . . . . . . . . . . . . .

I declare that this work is all my own work and I have cited all sources I have used in the bibliography.

Prague, September 9, 2022

### **Abstrakt**

Big data, neboli velká data, je pojem, který označuje velké množství dat, které se nedá zachytit v reálném čase. Jejich využití a analýza je pro firmy velmi důležité z důvodu udržení konkurenceschopnosti na trhu. Tato práce přibližuje jak s velkými daty pracovat a jejich analýzou. Cílem práce je vytvořit prediktivní model, který dokáže předpovídat hodnoty časové řady. Analýza je provedena na datech naměřených na webové stránce. Práce se skládá z pěti kapitol včetně úvodu a závěru. První kapitola je zaměřena na charakteristiku naměřených dat a nástrojům na analýzu. Práce pak pokračuje popisem možností predikce dat a teorii časových řad. Poslední kapitola před závěrem je věnovaná implementaci modelu časové řady.

**Klíčová slova:** Velká data, Časové řady, Trend, Datframe, predikce, analýza

**Školitel:** Ing. Bešťák Robert Ph.D.

### **Abstract**

Big data is a term that refers to a large amount of data that cannot be captured in real time. Their use and their analysis is very important for companies in order to maintain their competitiveness on the market. This thesis describes how to work with big data and how to analyze it. The aim of the thesis is to create a model that can predict time series values. The analysis is performed using data measured on a website. It consists of five chapters, including an introduction and a conclusion. The first chapter is focused on the characteristics of measured data and tools of analysis. Then it continues with a description of data prediction possibilities and time series theory. The last chapter before the conclusion is devoted to the implementation of the time series model.

**Keywords:** Big data, Time series, Trend, Dataframe, prediction, analysis

**Title translation:** Packages for data processing and analysis

# **Obsah**

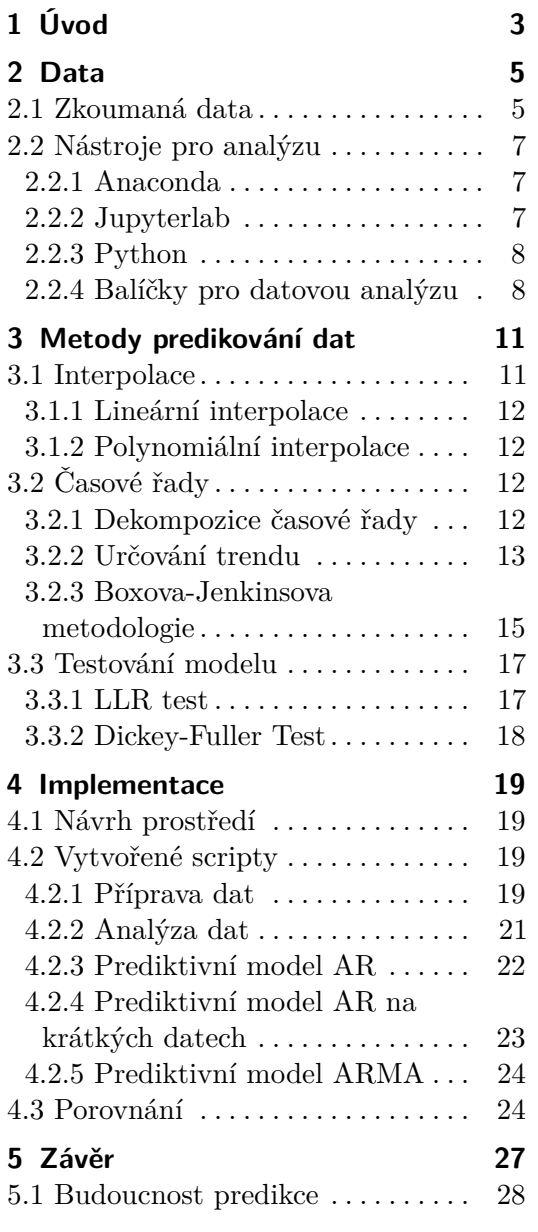

## **Obrázky**

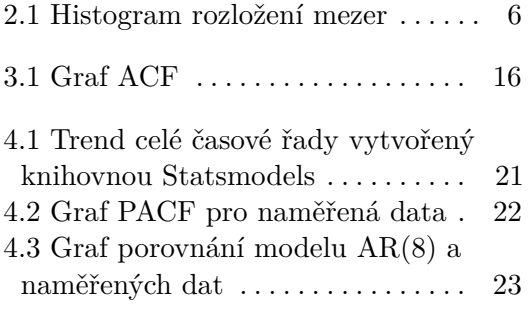

## **Tabulky**

2.1 Ukázka pozorovaných dat ze dnů od 1.7.2019 do 19.7.2019 . . . . . . . . . . [6](#page-13-1)

4.1 Porovnání modelů AR(8) a ARMA (5,2) s původními daty . . . . . . . . . . [25](#page-32-0)

# **Seznam zkratek**

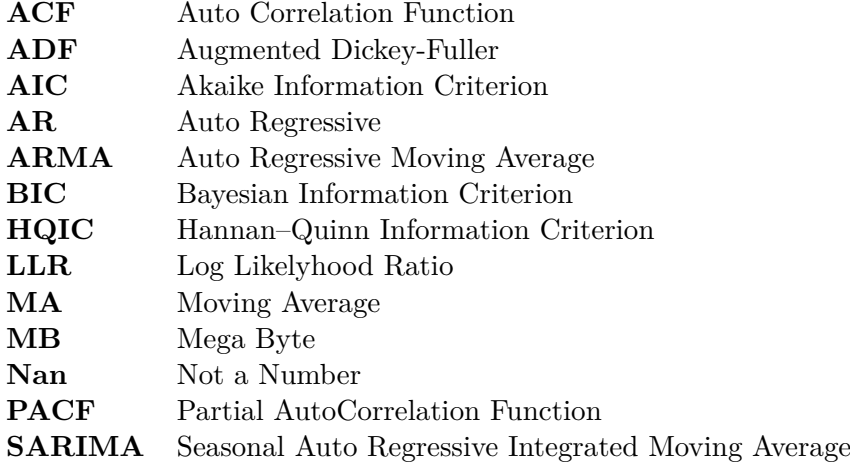

## <span id="page-10-0"></span>**Kapitola 1**

# **Úvod**

Velká data je pojem, který se nejčastěji vyskytuje v oblasti informačních technologií a označuje velké množství dat, které se nedá zachytit v reálném čase. Pro představu průměrný člověk v roce 2021 vytvořil 1,7 MB dat za sekundu. Jako velká data si člověk může představit víceméně cokoliv, co se dnes pohybuje volným internetem, mohou to být data získaná ze sociálních sítí, klientských databází nebo e-shopů. Data tím pádem nemusí mít stejnou strukturu, a proto je potřeba je analyzovat, abychom s nimi mohli dále pracovat.X

Postupy, jak větší množství informací ukládat a používat k analýze, se aplikují už delší dobu. Avšak koncept velkých dat, jak je známe dnes, se začal používat až na začátku 21. století, kdy datový analytik Doug Laney [\[1\]](#page-36-0) vytvořil dnešní definici velkých dat pomocí základních 3 velkých písmen V Objem (Volume), Rychlost (Velocity) , Různorodost (Variety), které značí a popisují jejich vlastnosti.

Používání velkých dat je v dnešní době ve většině průmyslových odvětvích velmi běžné. Tento koncept je pro společnost velmi důležitý z důvodu udržení konkurenceschopnosti na trhu. Moje práce se bude věnovat právě analýze velkých dat, konkrétně datům sesbíraných z webových stránek. Tyto informace v sobě obsahují denní počet připojených uživatelů k této stránce v průběhu necelých tří let. To je celkem 110 681 760 připojených uživatelů. Toto číslo není ale kompletní, protože z tabulky s daty byla odstraněná chybně naměřená data, neboli anomálie. Takže počet celkově připojených je určitě vyšší, vzhledem k tomu, že za anomálie bylo označeno 82 dní. Při průměrném počtu 120 000, můžeme předpokládat, že celkový počet připojených bude v měřeném období okolo 120 000 000.

Cílem práce je analyzovat sesbíraná data využitím prediktivních teorií, např. teorie časových řad. Pomocí této teorie se snažím data vyčistit a následně vytvořit prediktivní model, který odhadne chybějící hodnoty mezi daty. Tento model budu porovnávat s reálně naměřenými hodnotami, aby odhadnutá data odpovídala co nejlépe realitě.

V teoretické části bakalářské práce popisuji sesbíraná data a mnou použité technologie pro jejich analýzu. V následující části dokumentu vám představím teorie časových řad společně s jinými modely predikce hodnot a testy

1. Úvod **........................................**

použitými pro porovnávání modelů. V předposlední kapitole se zabývám implementací modelů a zároveň se věnuji porovnávání prediktivních modelů a jejich výstupům.

## <span id="page-12-0"></span>**Kapitola 2**

# **Data**

V této kapitole rozeberu data, která jsem zkoumal. Budu zde popisovat, jaká konkretní data jsem na analýzu použil, jaké je časové období mého zkoumání a jaké nedokonalosti moje data mají. Následně vám popíši prostředí programů Anaconda a Jupyterlab, ve kterých jsem analýzu provedl. V poslední části kapitoly představím použité knihovny potřebné pro práci s daty a jejich analýzu.

### <span id="page-12-1"></span>**2.1 Zkoumaná data**

Naměřená data, která jsem pro svoji práci použil jsem obdržel od vedoucího práce ve formátu .csv a představují dvourozměrnou tabulku. Tabulka [2.1](#page-13-1) s daty obsahuje hodnotu připojených uživatelů na webovou stránku v jednotlivých dnech, a to od 1.7.2019 do 31.3.2022. První sloupec představuje dny sesbíraných dat a druhý sloupec představuje naměřenou hodnotu připojených uživatelů na webovou stránku. Tabulka s hodnotami má celkem 923 záznamů, z celkového rozpětí 1005 dní. To znamená, že bylo z dat odstraněno 82 záznamů, které byly označeny jako anomálie. Pro zachování integrity dat, nesmím šířit dále přesnější informace o webové stránce nebo o datech samotných.

V pozorovaném období proběhla pandemie Covidu-19 [\[2\]](#page-36-1), jejíž vlny silně ovlivnily počty připojených uživatelů a tudíž data naměřená při nouzových stavech nemusejí odpovídat datům v době bez celosvětové pandemie. Například období od 29.02.2020 do 25.05.2020 odpovídá období vypuknutí pandemie Covidu-19 v České republice. Pro mnou analyzovaná data to znamená, že naměřená data v tomto období jsou relativně vyšší než v období předchozím. Nejenom pandemie ovlivňuje počet připojených uživatelů, při takto krátkém období musíme při analýze a následné predikci těchto dat, brát v potaz i jiné proměnné. Těmito proměnnými mohou být například jednotlivé dny v týdnu, víkendy, státní svátky aj.

Jako **anomálii** můžeme chápat hodnotu dat, která nevyhovuje okolním hodnotám. Takové hodnoty mohou vzniknout mnoha způsoby a není možné na sto procent určit, jak k anomálii došlo a kde nastala chyba, že hodnota nabyla tak nepřiměřeně velkého nebo malého čísla. Z tabulk[y2.1](#page-13-1) si například

| Datum      | Počet připojených uživatelů |
|------------|-----------------------------|
| 01.07.2019 | 82836                       |
| 02.07.2019 | 78176                       |
| 03.07.2019 | 77050                       |
| 04.07.2019 | 73964                       |
| 05.07.2019 | 103506                      |
| 06.07.2019 | 108434                      |
| 07.07.2019 | 115626                      |
| 08.07.2019 | 79432                       |
| 09.07.2019 | 77950                       |
| 10.07.2019 | 74000                       |
| 11.07.2019 | 75698                       |
| 12.07.2019 | 73576                       |
| 13.07.2019 | 105194                      |
| 14.07.2019 | 113082                      |
| 15.07.2019 | 74898                       |
| 16.07.2019 | 34834                       |
| 18.07.2019 | 50754                       |
| 19.07.2019 | 60198                       |

<span id="page-13-1"></span>**Tabulka 2.1:** Ukázka pozorovaných dat ze dnů od 1.7.2019 do 19.7.2019

můžeme povšimnout chybějícího dne 17.7.2019, který byl z dat odstraněn. Tyto hodnoty byly odstraněny pomocí detekčního programu, který postupně porovnává hodnoty s předchozími naměřenými hodnotami a podle toho určí, jestli je hodnota anomálie. Z histogramu [2.1](#page-13-0) můžeme vidět rozložení mezer mezi naměřenými hodnotami. Touto mezerou je myšlený souvislý počet chybějících hodnot v datech. Na osách grafu nalezneme délku mezery ve dnech a počet mezer dané velikosti.

<span id="page-13-0"></span>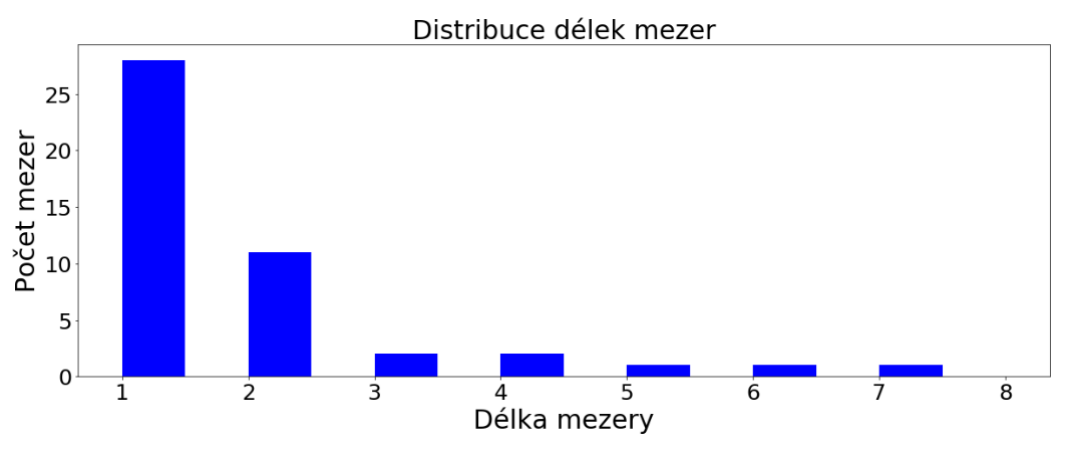

**Obrázek 2.1:** Histogram rozložení mezer

Velikost těchto mezer je pro predikci velice důležitá, protože predikování hodnoty daného dne je v naší časové řadě silně ovlivněno hodnotou předchozího dne. Tím pádem predikce na velké mezeře může být výrazně nepřesnější, než predikce na mezeře malé.

### <span id="page-14-0"></span>**2.2 Nástroje pro analýzu**

V této sekci vám podrobněji popíši prostředí, které jsem pro svoji analýzu použil. Tím byl programovací jazyk Python, který jsem spouštěl pomocí webového prostředí Jupyterlab, hostovaného na localhostu pomocí programu Anaconda. Pomocí programu Anaconda jsem si vytvořil prostředí, ve kterém jsou uloženy potřebné knihovny pro funkčnost mého programu. Toto prostředí je uložené na githubu, takže je možné ho znovu použít.

#### <span id="page-14-1"></span>**2.2.1 Anaconda**

**Anaconda** je vývojové prostředí pro jazyky Python a R, používané na datové vědy. Hlavní výhodou tohoto prostředí je management knihoven a packege, pomocí prgoramu Conda. V tomto programu si uživatel může vytvořit vlastní prostředí, do kterého si nastaví vlastní potřebné knihovny a programy, které bude na projektu využívat.

**Anaconda Navigator**[\[3\]](#page-36-2) je desktopové grafické uživatelské rozhraní zahrnuté v distribuci Anaconda, které umožňuje uživatelům spouštět aplikace a spravovat balíčky Conda, prostředí a kanály bez použití příkazů v příkazovém řádku. Navigator může vyhledávat balíčky na Anaconda Cloud nebo v místním úložišti Anaconda, ty následně instalovat do prostředí, spouštět a aktualizovat je.

**Conda** [\[4\]](#page-36-3)je open source, multiplatformní, jazykový agnostický správce balíčků a systém správy prostředí, který instaluje, spouští a aktualizuje balíčky a jejich závislosti. Byl vytvořen pro program Python, ale může dávat do balíčků a distribuovat software pro jakýkoli jazyk (např. R), včetně vícejazyčných projektů.

#### <span id="page-14-2"></span>**2.2.2 Jupyterlab**

Jupyterlab je webové vývojářské prostředí od firmy Project Jupyter. Jupyter-Lab vám umožňuje pracovat s dokumenty a aktivitami, jako jsou notebooky, textové editory, terminály a vlastní komponenty, z nichž nejpoužívanější je Jupyter Notebook.

**Jupyter Notebook** [\[5\]](#page-36-4) vznikl z neméně známého a používaného projektu IPython Notebook(s). Využívá interaktivní prostředí, které se zobrazuje přímo ve webovém prohlížeči a obsahuje klasickou smyčku REPL (Read–Eval–Print–Loop), což znamená, že se jednotlivé výrazy zapsané uživatelem mohou ihned vyhodnocovat s prakticky okamžitou zpětnou vazbou. Celé grafické uživatelské rozhraní Jupyter Notebooku napodobuje diář (notebook), do kterého se zapisují jak poznámky, tak i případný programový kód a jeho výsledek, takže se tento systém může hodit i pro tvorbu interaktivních prezentací.

# 2. Data **........................................**

#### <span id="page-15-0"></span>**2.2.3 Python**

**Python**[\[6\]](#page-36-5) je interpretovaný, objektově orientovaný, vysokoúrovňový programovací jazyk s dynamickou sémantikou. Díky vestavěným datovým strukturám na vysoké úrovni v kombinaci s dynamickým psaním a dynamickým vázáním je velmi atraktivní pro rychlý vývoj aplikací a také pro použití jako skriptovací nebo spojovací jazyk pro sloučení existujících komponent dohromady. Jednoduchá snadno naučitelná syntaxe Pythonu klade důraz na čitelnost, a proto snižuje náklady na údržbu programu. Python podporuje moduly a balíčky, což umožňuje modularitu programu a opětovné použití kódu. Interpret Pythonu a rozsáhlá standardní knihovna jsou k dispozici ve zdrojové nebo binární podobě zdarma pro všechny hlavní platformy a lze je volně šířit.

#### <span id="page-15-1"></span>**2.2.4 Balíčky pro datovou analýzu**

V této sekci vám popíši základní knihovny pro datovou analytiku v programovacím jazyce Python. Tyto balíčky jsou jedny z nejpoužívanějších nástrojů pro analýzu dat v oboru datových věd. Proto jsem se je rozhodl použít v této práci. Budu zde charakterizovat knihovny Numpy, Pandas, Matplotlib, Statsmodels a Scipy.

**NumPy**[\[7\]](#page-36-6) je balíček pro zpracování polí v Pythonu a poskytuje vysoce výkonný vícerozměrný objekt pole (numpy array) a nástroje pro práci s těmito objekty. Je to základní balíček pro vědecké výpočty s Pythonem.

**NumPy Array** je tabulka prvků (obvykle čísel), všechny stejného typu, indexované n-ticí kladných celých čísel. V Numpy se počet rozměrů pole nazývá hodnost pole. N-tice celých čísel udávajících velikost pole podél každé dimenze se nazývá tvar pole.

**Indexování** lze provést v NumPy pomocí pole jako indexu. Numpy pole lze indexovat s jinými poli nebo jakoukoli jinou sekvencí s výjimkou n-tic. Poslední prvek je indexován jako -1 ,předposlední -2 a tak dále.

**Python Pandas**[\[8\]](#page-36-7) se používá pro relační nebo označená data a poskytuje různé datové struktury pro manipulaci s takovými daty a časovými řadami. Tato knihovna je postavena na knihovně NumPy. Pandas obecně poskytuje dvě datové struktury pro manipulaci s daty, těmi jsou:

**Pandas Series** je jednorozměrné pole schopné pojmout data libovolného typu (celé číslo, řetězec, float, objekty v pythonu atd.). Popisky os se souhrnně nazývají indexy. Pandas Series není nic jiného než sloupec v listu aplikace Excel. Štítky nemusí být jedinečné, ale musí být hašovatelného typu. Objekt podporuje celočíselné indexování i indexování založené na štítcích a poskytuje řadu metod pro provádění operací zahrnujících indexy.

**Pandas DataFrame** je dvourozměrná, velikostně proměnlivá, potenciálně heterogenní tabulková datová struktura s označenými osami (řádky a sloupce). Datový rámec je dvourozměrná datová struktura, tj. data jsou zarovnána tabulkovým způsobem do řádků a sloupců. Pandas DataFrame se skládá ze tří hlavních komponent: data, řádky a sloupce. Proto se velmi hodí pro analýzu časových řad, které se nejčastěji zapisují v podobě tabulky nebo grafu.

Knihovna **Matplotlib**[\[9\]](#page-36-8) slouží k vytváření statických, animovaných a interaktivních vizualizací v Pythonu. Je postaven na polích NumPy a navržen pro práci s širším zásobníkem SciPy a skládá se z několika grafů, jako je přímka, sloupec, rozptyl, histogram atd.

**Pyplot** je modul Matplotlib, který se podobá rozhraní MATLABu. Pyplot poskytuje funkce, které interagují s obrazci, tj. vytváří grafy, popisuje graf, vytváří vykreslovací plochu obrazce.

**Histogram** se používá k reprezentaci dat ve formě skupin. Je to typ sloupcového grafu, kde osa X představuje možnosti rozsahů, zatímco osa Y poskytuje informace o frekvenci. Chcete-li vytvořit histogram, prvním krokem je vytvořit možnosti rozsahů, poté rozložit celý rozsah hodnot do řady intervalů a spočítat hodnoty, které spadají do každého z intervalů. Příklad intervalu si můžeme všimnout na obrázku [2.1.](#page-13-0)

**Statsmodels** [\[10\]](#page-36-9) je postaven na numerických knihovnách NumPy a SciPy, integruje se s Pandas pro práci s daty a používá Patsy pro rozhraní vzorců podobné jazyku R. Grafické funkce jsou založeny na knihovně Matplotlib. Statsmodels poskytuje statistický backend pro další knihovny Pythonu. jeho hlavní využití je vytváření statistických modelů, vytváření statistických testů a statistické prozkoumávání dat.

Knihovna **Scipy** [\[11\]](#page-36-10) je nadstavbou knihovny Numpy, pro práci s daty nabízí dodatečné nástroje na práci s poli. Nabízí také možnost pracovat se složitějšími datovými strukturami. Základní datová struktura používaná knihovnou SciPy je vícerozměrné pole poskytované modulem NumPy. NumPy poskytuje některé funkce pro lineární algebru, Fourierovy transformace a generování náhodných čísel, ale ne s obecností ekvivalentních funkcí jako ve SciPy.

## <span id="page-18-0"></span>**Kapitola 3**

# **Metody predikování dat**

V této kapitole popíši pojmy, které tvoří základ pro teoretickou část práce. V rámci kapitoly jsou přiložené vzorce pro lepší ilustraci matematických pojmů. V první sekci popíši metody predikce pomocí interpolace. Tato metoda je velmi důležitým krokem při vyhlazování dat, a je stavebním kamenem pro předpovídání hodnot pomocí strojového učení. Zároveň popíši 2 druhy interpolace, lineární a polynomiální, které jsem při práci s daty používal.

V další části se budu věnovat časovým řadám a popíši, co si jako časovou řadu můžeme představit a jak se časové řady dělí. Poté vysvětluji různé metody pro určování trendu časové řady. Eliminace trendu je důležitá pro přesnost předpovězených hodnot časové řady, nejlépe chceme z řady odstranit všechny složky, které dělají řadu nestacionární. Stacionárnost řady je významná u prediktivních modelů AR, MA a ARMA. Metoda časových řad mi přišla jako ideální volba pro predikci mnou získaných dat.

Dále jsou vyjmenované prediktivní modely, které spadají pod metodiku Box-Jenkins a funkce, které jsou podstatné pro porovnání modelů. Funkce ACF a PACF potřebujeme, abychom zjistili, který model nejlépe určuje počet zpoždění při AR, MA, ARMA modelech. V poslední kapitole této sekce popisuji testy, které jsem použil na porovnávání jednotlivých modelů, tím byl LLR test a model na zjištění stacionarity AR modelu a tím byl Dickey-Fuller test. Teoretický rámec definovaný v této kapitole mi umožní k aplikaci těchto metod v praktické části.

#### <span id="page-18-1"></span>**3.1 Interpolace**

V numerické matematice pojem interpolace znamená nalezení přibližné hodnoty funkce na daném intervalu. Interpolace je jednou z metod aproximace funkce. Úlohou aproximace je tedy nalezení jednodušší a matematicky přesně definované spojité aproximační funkce *F<sup>x</sup>* v intervalu (*a, b*), která by co nejlépe přiléhala k empirickým bodům *x*0,*x*1,...,*xn*.

Interpolace jako taková se nehodí pro předpovídání hodnot do budoucnosti, protože pokud jistě neznáme krajní body intervalu, tak nemusí být hodnoty, ani přibližně přesné. Pro svojí práci jsem si vybral nejjednodušší z nich, kterou je lineární interpolace.

3. Metody predikování dat **................................**

#### <span id="page-19-0"></span>**3.1.1 Lineární interpolace**

Lineární interpolace[\[12\]](#page-37-0) je taková funkce, která si na začátku zvolí krajní dva body intervalu, na kterém chceme data předpovídat a proloží jimi přímku, neboli interval aproximuje polynomem. Při lineární interpolaci aproximuje polynomem prvního stupně se vzorcem [3.1,](#page-19-4)

<span id="page-19-4"></span>
$$
L_1(x) = \frac{x - x_1}{x_0 - x_1} f(x_0) + \frac{x - x_0}{x_1 - x_0} f(x_1)
$$
\n(3.1)

kde  $[x_0, y_0]$  a  $[x_1, y_1]$  jsou souřadnice známých bodů funkce. A  $f(x_0)$ ,  $f(x_1)$ jsou funkční hodnoty v těchto bodech.

#### <span id="page-19-1"></span>**3.1.2 Polynomiální interpolace**

Polynomiální interpolace je zobecněním interpolace lineární. Zde neaproximujeme interval funkce polynomem prvního stupně, ale aproximujeme polynomem n-tého stupně. V případě, že máme n bodů funkce které známe, tak existuje pouze jeden polynom n-tého stupně, neboli předpis funkce. Vzorec kvadratické interpolace neboli aproximace polynomem 2. stupně vypadá viz. [3.2.](#page-19-5) Hodnoty proměnných vycházejí ze vzorce pro lineární interpolaci.

<span id="page-19-5"></span>
$$
L_2(x) = \frac{(x - x_1)(x - x_2)}{(x_0 - x_1)(x_0 - x_2)} f(x_0) + \frac{(x - x_0)(x - x_2)}{(x_1 - x_0)(x_1 - x_2)} f(x_1) + \frac{(x - x_0)(x - x_1)}{(x_2 - x_0)(x_2 - x_1)} f(x_2)
$$
(3.2)

### <span id="page-19-2"></span>**3.2 Časové řady**

Časová řada je posloupnost datových bodů, které se vyskytují za sebou v určitém časovém období. Jako časovou řadu můžeme označit data, která jsou uspořádána chronologicky v čase. Mohou jí tedy být mnou obdržená data, nebo například vývoj teploty každý den v nějakém městě. Pro časové řady je velmi důležité, aby její data byla zatížena nejistotou. To znamená, že nejsou deterministická, protože deterministická data se dají jednoznačně popsat nějakým konkrétním matematickým vzorem. Pokud tedy použijeme teorii náhodných procesů, můžeme o časové řadě říci, že představuje konkrétní realizaci náhodného stochaistického procesu[\[13\]](#page-37-1).

#### <span id="page-19-3"></span>**3.2.1 Dekompozice časové řady**

Dekompozice časové[\[14\]](#page-37-2) řady je jeden z přístupů analýzy časové řady. Dekompozice rozděluje časovou řadu na 4 části: Trend, Sezónní složku, Cyklickou složku a Náhodnou reziduální složku.

#### **Trend**

Jako trend můžeme chápat dlouhodobé změny v průměrném chování řady, například dlouhodobý růst nebo dlouhodobý pokles, a nebo dlouhou konstantní úroveň.

#### **Sezónní složka**

Sezonní složka popisuje periodické změny v časové řadě. Tyto změny zpravidla souvisejí se střídáním ročních období, nebo s jinou pravidelnou činností opakující se každý rok.

#### **Cyklická složka**

Cyklická složka popisuje fluktuace kolem trendu. Zde se pravidelně střídají fáze růstu s fázemi poklesu. Délka jednoho cyklu se může průběhem času měnit. Vznik této složky je přitom velmi těžký definovat, jeden cyklus může trvat i několik let.

#### **Náhodná reziduální složka**

Tato složka představuje náhodné fluktuace. Jejich charakter je zpravidla nesystematický. Zahrnuje totiž chyby v měření nebo ve statistickém zpracování dat. Můžeme předpokládat, že tato složka má charakter bílého šumu, což znamená, že je tvořena hodnotami nezávislých náhodných veličin s nulovou střední hodnotou a konstantním rozptylem.

Dekompozice se dá provést dvěma základními způsoby (a modifikacemi těchto způsobů). První způsobem je aditivní tvar. Zde uvažujeme, že časová řada je součtem jednotlivých složek viz [3.3,](#page-20-1) kde *T*<sup>t</sup> je absolutní hodnota trendu časové řady v čase *t*, *S*<sup>t</sup> je absolutní hodnota sezónní složky v čase *t*, *C*<sup>t</sup> je absolutní hodnota cyklické složky v čase *t* a *ϵ*<sup>t</sup> je absolutní hodnota reziduální složky časové řady v čase *t*.

<span id="page-20-1"></span>
$$
y_t = T_t + S_t + C_t + \varepsilon_t, \quad t = 1, 2, ..., n. \tag{3.3}
$$

Druhým způsobem je multiplikativní tvar, kde je pouze trendová hodnota ponechána ve své absolutní hodnotě a ostatní složky jsou v hodnotách relativních.

$$
y_t = T_t S_t C_t \varepsilon_t, \quad t = 1, 2, ..., n. \tag{3.4}
$$

#### <span id="page-20-0"></span>**3.2.2 Určování trendu**

Trendová složka hraje v časových řadách velmi významnou rol. V následující sekci se budu věnovat způsobům, jak trendovou složku eliminovat. Existují dva základní přístupy k eliminaci trendu:

- **.** Klasické přístupy (matematické, analytické přístupy)
- **.** Adaptivní přístupy

3. Metody predikování dat **................................**

#### **Klasické přístupy**

Klasické přístupy zahrnují snahu o popsání trendu na základě některých matematických funkcí. Pro odhad parametrů funkcí se zpravidla používá metoda nejmenších čtverců. Ta se používá hlavně v případě, kdy je trendová složka v lineárních parametrech. Jde tedy o lineární regresní model.

Pomocí metody nejmenších čtverců u konstantní funkce, tj. minimalizací funkce

$$
S = \sum_{t=1}^{n} (Y_t - \beta_0)^2
$$
 (3.5)

dostaneme pro odhad bodu *b*<sup>0</sup> parametru *β*<sup>0</sup> vztah

$$
b_0 = \frac{1}{n} \sum_{t=1}^n y_t = \overline{y}
$$
\n
$$
(3.6)
$$

Trend konstantní funkce potom vypadá takto:

$$
T_r = \beta_0, \quad t = 1, 2, ..., n. \tag{3.7}
$$

V ekonomii nejpoužívanější funkce:

#### **. Lineární trend**

Výsledek lineárního trendu vychází z konstantního trendu,

$$
T_r = \beta_0 + \beta_1 t, \quad t = 1, 2, ..., n. \tag{3.8}
$$

parametry získáme použitím metody nejmenších čtverců a následně vyřešením soustavy rovnic.

#### **. Parabolický trend**

Parabolický neboli kvadratický trend vychází ze dvou předchozích případů. Zde potřebujeme vyřešit soustavu 3 rovnic abychom se dostali ke vztahu parametrů *β* a bodů *b*.

$$
T_r = \beta_0 + \beta_1 t + \beta_1 t^2, \quad t = 1, 2, ..., n. \tag{3.9}
$$

#### **. Exponenciální trend**

Exponenciální trend není v parametrech lineární, proto je potřeba převést pomocí logaritmické transformace na lineární trend. Na zlogaritmované hodnoty provedeme metodu nejmenších čtverců a získáme logaritmované odhadnuté parametry. Po jejich odlogaritmování získáme odhady parametrů. Zde je navíc parametr *α*.

$$
Tr_t = \alpha \beta^t, \ \alpha > 0, \ \beta > 0, \quad t = 1, 2, \dots, n. \tag{3.10}
$$

#### **Adaptivní přístupy**

Adaptivní přístupy se při eliminaci trendu od těch klasických liší přístupem k parametrům v čase. Zatímco u klasických přístupů se trend popisoval v celém časovém období pomocí jedné matematické funkce, což znamená, že parametr je konstantní na celém časovém rozmezí. U adaptivních přístupů se počítá s nestabilitou analytického tvaru a nekonstantními parametry v čase. Proměnlivost parametrů v čase je docílena předpokladem, že na krátkých časových úsecích časové řady je možné vyrovnání pomocí matematické funkce. Tyto krátké úseky se poté můžou lišit v hodnotách parametrů. Metodou adaptivních přístupů je například metoda klouzavých průměrů.

**Metoda klouzavých průměrů** spadá do adaptivního přístupu eliminace trendů. To znamená, že pracuje s takovými časovými řadami, jejichž trend může podléhat časovým změnám. Tato metoda tedy neaproximuje celou časovou řadu, ale pouze její úseky pomocí polynomu nízkého stupně. Metoda klouzavých průměrů je založena na vyrovnávání krátkých úseků časové řady polynomickými funkcemi. Má dva parametry: délku klouzavých průměrů a řád klouzavých průměrů. Délka klouzavých průměrů udává skutečnou délku vyrovnávaných úseků časové řady. Předpokládá se, že je to liché číslo. Řád klouzavých průměrů (r) reprezentuje stupeň vyrovnávacího polynomu.

#### <span id="page-22-0"></span>**3.2.3 Boxova-Jenkinsova metodologie**

Pro popis trendu časové řady můžeme též použít jiné metody, například metodologii Box-Jenkins, která považuje za základní prvek modelování náhodnou složku. Abychom tedy mohly metodologii použít, budeme potřebovat, aby časová řada byla stacionární.

#### **Stacionarita**

V Boxově – Jenkinsově metodologii lze modelovat pouze stacionární časové řady, resp. takové řady, které mohou být převedeny na stacionární. V teorii se rozlišuje dvojí stacionarita, striktní a slabá. Striktní stacionarita předpokládá, že chování příslušného náhodného procesu, tj. jeho rozdělení, je invariantní vůči časovým posunům. Naproti tomu slabá stacionarita je méně omezující; požaduje se, aby příslušný náhodný proces měl konstantní střední hodnotu, konstantní rozptyl a pro kovariance platilo

$$
cov(Y_t, Y_s) = cov(Y_{t+h}, Y_{s+h})
$$
\n(3.11)

a to pro libovolné h. Uvedený vztah představuje požadavek, aby závislost mezi dvěma libovolnými pozorováními závisela jen na jejich časové vzdálenosti a nikoli na jejich časovém umístění v řadě[\[13\]](#page-37-1).

#### **Autokorelační funkce a Parciální atuokorelační funkce**

Autokorelační funkce (označuje se také jako ACF) nám dává závislost hodnot v čase. Porovná závislost veličin *y*<sup>t</sup> a *y*t-k a lze ji popsat jako podobnost mezi 3. Metody predikování dat **................................**

pozorováním v závislosti na časové prodlevě mezi nimi. Vzorec na výpočet autokorelační funkce se zpožděním *k* je podíl autokovariační funkce a rozptylu:

$$
\rho_k = \frac{cov(X_t, X_{t+k})}{D(X)} = \frac{\gamma_k}{\gamma_0} \tag{3.12}
$$

O autokorelační funkci můžeme hovořit pouze v případě, že je hodnocena závislost hodnot jednoho náhodného procesu ve dvou různých časových okamžicích. Grafem ACF je korelogram. Ten značí na škále od -1 do 1 jak moc hodnota daného zpoždění ovlivňuje hodnotu současnou. Z obr. [3.1](#page-23-0) lze vidět, že současnou hodnotu nejvíce ovlivňuje hodnota předchozí a hodnota týden stará, tedy 7 dní zpátky.

<span id="page-23-0"></span>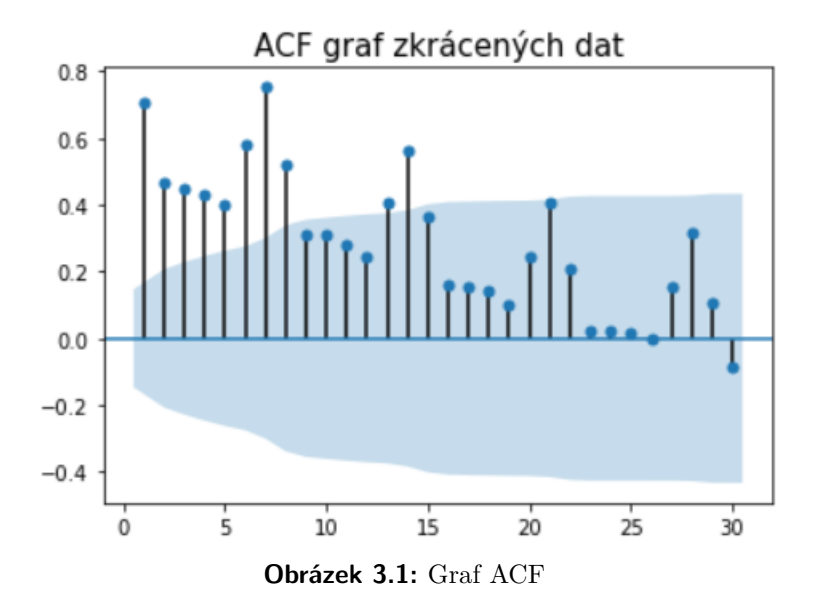

Průběh autokorelační funkce je důležitým faktorem při výběru vhodného modelu pro danou časovou řadu. Přitom je nutno určit takovou hodnotu *p*, za kterou začíná být teoretická autokorelační funkce nulová, nebo zjistit, zda taková hodnota vůbec existuje.

Korelace mezi dvěma náhodnými hodnotami spočítána pomocí ACF, je velmi často ovlivněna působením jiné veličiny nebo více jiných veličin. Parciální autokorelace (značená PACF) nese pouze informaci o korelaci veličin *y*<sup>t</sup> a *y*t-k bez vlivu veličin mezi sebou. To znamená, že pokud chceme spočítat závislost mezi hodnotami *y*<sup>t</sup> a *y*t-2, nebude tato závislost ovlivněna hodnotou *y*t-1.

#### **Autoregresní model**

Autoregresní model<sup>[\[15\]](#page-37-3)</sup> řádu p neboli  $AR(p)$  je technika lineárního prediktivního modelování, kdy hodnota časové řady v čase *t* je předpovězena lineární kombinací minulých hodnot této řady (jejich počet značíme *p*). Její zápis vypadá takto:

$$
y_t = c + \phi_1 y_{t-1} + \phi_2 y_{t-2} + \dots + \phi_p y_{t-p} + \epsilon_t \tag{3.13}
$$

Kde *ϵ*<sup>t</sup> je bílý šum v čase *t* nebo reziduální error a *ϕ*<sup>n</sup> je koeficient, který popisuje, jak moc daná předchozí hodnota ovlivňuje výsledek současné hodnoty.

#### **Model klouzavých průměrů**

Na rozdíl od autoregresního modelu, model klouzavých průměrů nepoužívá minulé hodnoty k predikci dat, ale namísto nich používá chyby v predikcích předchozích hodnot.

$$
y_t = c + \epsilon_t + \theta_1 \epsilon_{t-1} + \theta_2 \epsilon_{t-2} + \dots + \theta_q \epsilon_{t-q}
$$
\n
$$
(3.14)
$$

Značí se jako MA(*q*) (moving average model), kde *q* je počet chyb, ze které se naše hodnota počítá, *ϵ*<sup>t</sup> je bílý šum v čase t a *θ*<sup>n</sup> je koeficient.

#### **Model ARMA**

Pokud zkombinujeme předchozí dva modely, dostaneme ARMA model neboli autoregressive–moving-average model. Značí se ARMA(p,q), kde p a q je počet předchozích hodnot, ze kterých se náš model skládá. ARMA je tedy kombinací dvou polynomů, AR a MA. Při odhadu spektra parametrů ARMA[\[16\]](#page-37-4) se nejprve odhadnou parametry AR a poté se na základě těchto parametrů AR odhadnou parametry MA. Poté jsou získány spektrální odhady modelu ARMA. Odhad parametrů MA modelu se proto často vypočítává jako proces asociace spektra parametrů ARMA. Tento model se často používá v mechanice, kde slouží k diagnostice a analýze poruch, protože dokáže zpracovat samostatné frekvence sinusového signálu.

#### <span id="page-24-0"></span>**3.3 Testování modelu**

V následující sekci popíši dvě metody statistického testování časových řad. Prvním je test LLR, který se používá na porovnávání modelů časových řad. Tento test porovnává 2 konkrétní modely s určitou délkou zpoždění, jako jsou například AR(1) a AR(2) a určuje změnu předpovězených hodnot obou modelů. Tím druhým je Dickey-Fuller test, který slouží k vyjádření stacionarity modelu.

#### <span id="page-24-1"></span>**3.3.1 LLR test**

LLR test[\[17\]](#page-37-5) statisticky porovnává shodu jednoho modelu s druhým. Odstranění prediktorových proměnných z modelu téměř vždy způsobí, že model bude hůře pasovat (tj. model bude mít nižší logaritmickou pravděpodobnost), ale je nutné otestovat, zda je pozorovaný rozdíl v přizpůsobování modelu statisticky významný. LLR test to dělá porovnáním logaritmické pravděpodobnosti dvou modelů, pokud je tento rozdíl statisticky významný, pak se říká, že méně restriktivní model (ten s více proměnnými) vyhovuje datům výrazně lépe než více restriktivní model. Pokud máme logaritmické pravděpodobnosti z

3. Metody predikování dat **....** 

modelů, lze test LLR poměrně snadno vypočítat. Vzorec pro statistiku testu LLR je:

$$
LR = -2ln(\frac{L(m_1)}{L(m_2)}) = 2(loglik(m_2) - loglik(m_1))
$$
 (3.15)

kde L(m) označuje pravděpodobnost příslušného modelu a loglik(m) značí přirozený logaritmus konečné pravděpodobnosti modelu (tj. logaritmickou pravděpodobnost). Kde m<sup>1</sup> je více restriktivní model a m<sup>2</sup> je méně restriktivní model.

#### <span id="page-25-0"></span>**3.3.2 Dickey-Fuller Test**

Ve statistice testuje Dickey-Fullerův[\[18\]](#page-37-6) test nulovou hypotézu, že v autoregresním modelu časové řady je přítomen jednotkový kořen. Alternativní hypotéza se liší v závislosti na použité verzi testu, ale obvykle je stacionární nebo trendová. Vzorec jednoduchého D-F testu je:

$$
y_t = c + \beta t + \alpha y_{t-1} + \Phi \Delta Y_{t-1} + e_t \tag{3.16}
$$

kde  $y_{(t-1)}$  je zpoždění časové řady a  $\Delta Y_{t-1}$  je první rozdíl řady v čase  $t-1$ . Výsledek testu obsahuje hodnotu p, která udává pravděpodobnost měřící důkaz proti nulové hypotéze. Čím nižší pravděpodobnost, tím silnější důkaz proti nulové hypotéze.

Chceme-li určit, zda jsou data stacionární, je třeba porovnat výsledek testu s kritickou hodnotou nebo hodnotu p na zvolené hladině. Vzhledem k tomu že, hodnota p obsahuje více aproximace, doporučuje se pro analýzu použít posouzení nulové hypotézy kritickou hodnotu. Ta záleží na zvolené hladině (většinou 0.01, 0.05 nebo 0.10). Obvykle je ale závěr pro obě hodnoty stejný. Pokud vyjde číslo vyšší než je kritická hodnota, test potvrzuje nulovou hypotézu a tím pádem je řada nestacionární. V opačném případě je řada stacionární.

# <span id="page-26-0"></span>**Kapitola 4**

# **Implementace**

Tato kapitola se věnuje popisu praktické části práce. Budu zde popisovat, jak jsem si vytvořil dané prostředí v programu Anaconda, které je dostupné na githubu. Následně zde popíši způsob, jakým jsem vytvářel jednotlivé prediktivní modely. A na závěr vysvětlím jak modely fungovali a jaký model se hodí pro predikci dat.

### <span id="page-26-1"></span>**4.1 Návrh prostředí**

Na vytvoření prostředí pro analýzu dat jsem použil program Anaconda Navigator. V tomto programu jsem použil podpůrný program Conda Prompt, který slouží k ovládání prostředí z příkazové řádky. Pomocí Conda Prompt jsem si stáhnul do Anaconda Navigator potřebné balíčky a následným složením těchto balíčků jsem si vytvořil prostředí nazvané cleaning neboli čištění. Toto prostředí jsem během své práce několikrát upravil, kvůli doplňování verzí balíčků. Pomocí tohoto prostředí jsem poté v Anacondě spustil webové vývojářské prostředí Jupyterlab, které následně obsahovalo tyto balíčky. Pro použití mého prostředí doporučuji mít stažený program Anaconda Navigator, protože prostředí je vyexportované ve formátu .yml, které s Anacondou velmi dobře spolupracuje.

### <span id="page-26-2"></span>**4.2 Vytvořené scripty**

V následující sekci popíši, co obsahují mnou naprogramované scripty, a jak jsem jednotlivé metody použil pro analyzování a predikci dat. Script se vždy nejprve věnuje grafickému znázornění časové řady, následně dekompozici této řady. Po dekompozici řady probíhá statistické testování a nakonec trénování a vytváření prediktivního modelu.

#### <span id="page-26-3"></span>**4.2.1 Příprava dat**

Do programu Jupyterlab jsem si pomocí balíčku Python Pandas, který je popsaný v kapitole číslo 2.2.4, nahrál mnou obdržená data do objektu TSDataframe. Tento objekt je nadstavbou objektu dataframe z balíčku Pandas,

# 4. Implementace **....................................**

který jsem obohatil o funkce používané k mé analýze. První z těchto funkcí je například metoda, která doplní chybějící řádky v tabulce. Celou tabulku porovná funkce s reálným kalendářem, a pokud funkce zjistí, že nějaké datum chybí, toto datum do tabulky doplní a nastaví jeho hodnotu na not a number, neboli Nan. Následující funkce ve třídě TSDataframe je použitá na vytvoření histogramu mezer v grafu. Těmito mezerami jsou myšlené dny, které nemají hodnotu nebo je jejich hodnota nastavená právě na hodnotu Nan. Funkce vypočítá počet jednotlivých mezer a jejich délku, kde délkou mezery je myšlený spojitý počet dní bez hodnoty. Další mnou vytvořená funkce přidaná do zmiňované třídy vypočítá interpolaci celé tabulky. Tato funkce má za úkol doplnit do tabulky chybějící hodnoty. Funkce iteruje přes celou tabulku, kde každé chybějící hodnotě najde *x* nejbližších nechybějících hodnot a na nich spočítá hodnotu pomocí interpolace. Číslo *x* záleží od velikosti polynomu použitého k interpolaci. V mém případě jsem zvolil lineární interpolaci což znamená, že nám stačí polynom prvního stupně, *x* bude tedy rovno dvěma.

#### <span id="page-28-0"></span>**4.2.2 Analýza dat**

Po doplnění dat pomocí lineární interpolace jsem se rozhodl data blíže analyzovat. Hned zpočátku je na datech vidět opakující se týdenní vzor. Hodnoty v týdnu jsou ze začátku pracovního týdne vyšší, pak klesají do pátku a o víkendu se tyto hodnoty zase zvednou nad svůj týdenní průměr. Tento vzor se opakuje do vypuknutí první vlny pandemie, ta poté tento vzor změní na pravý opak. To znamená, že nejvyšší hodnoty jsou dosaženy přes týden, tedy postupně stoupají od pondělí do čtvrtka, v pátek hodnoty klesnou na nižší hodnotu, a poté se hodnota pomalu začne zvyšovat o víkendu.

Po pozorování jsem se rozhodl udělat dekompozici časové řady,tedy rozložit časovou řadu na trend, sezónní, a reziduální složku. Trendová složka je vytvořená pomocí metody sezónní dekompozice v knihovně Statsmodels a představuje trend vytvořený pomocí metody klouzavých průměrů. Na obrázku [4.1](#page-28-1) můžeme vidět 2 křivky, modrá křivka značí nasbíraná data a oranžová křivka značí trend. Na osách grafu se nachází datum naměřených hodnot a počet připojených uživatelů. V březnu roku 2020 si můžeme na grafu všimnout jistého zvýšení hodnot, toto zvýšení souvisí s první vlnou Covidové pandemie, která nejsilněji ovlivnila počet připojených uživatelů. Tyto vlny lze pozorovat i nadále ke konci roku 2020 a začátkem roku 2021. Z grafu si lze povšimnout téže sezónního opakování našich hodnot. Toto opakování je vždy týdenní, nejmenší hodnoty jsou pravidelně v pátek, odkud začínají růst a pomalu se zvětšují do prostředka následujícího týdne.

<span id="page-28-1"></span>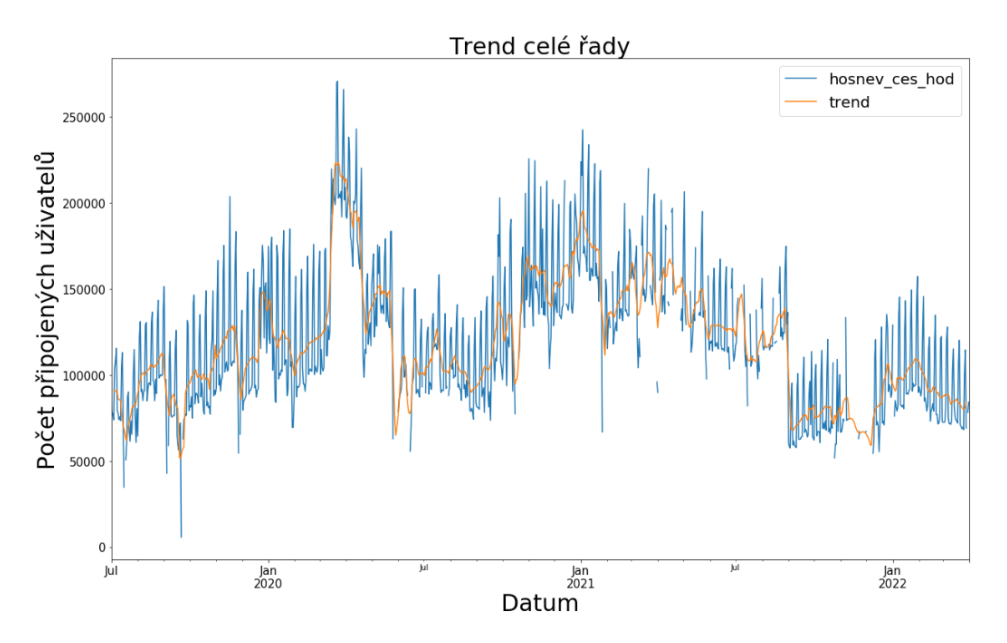

**Obrázek 4.1:** Trend celé časové řady vytvořený knihovnou Statsmodels

Po prozkoumání jednotlivých složek jsem se rozhodl statisticky otestovat stacionaritu naší časové řady pomocí Dickey-Fuller testu. Hodnota p vyšla 0.032. To znamená, že je naše časová řada připravená na vytvoření prediktivních modelů.

#### <span id="page-29-0"></span>**4.2.3 Prediktivní model AR**

Po zjištění, že má data jsou stacionární, jsem se rozhodl vytvořit první prediktivní model. Tím je model AR, který predikuje hodnoty na základě předchozích hodnot v časové řadě. Před vytvořením modelu jsem si nejprve vytvořil graf PACF, abych zjistil, jaká úroveň zpoždění se pro moje data bude nejvíce hodit. Na obrázku [4.2](#page-29-1) se nachází graf s PACF naší časové řady s výší zpoždění 20. Na ose *x* je výše daného zpoždění a na ose *y* je hodnota, jak dané zpoždění ovlivňuje predikovanou hodnotu v intervalu od -1 do 1. Z obrázku můžeme vyčíst, že nejzajímavější pro nás budou hodnoty 1, 3, 5, 6 a 8.

<span id="page-29-1"></span>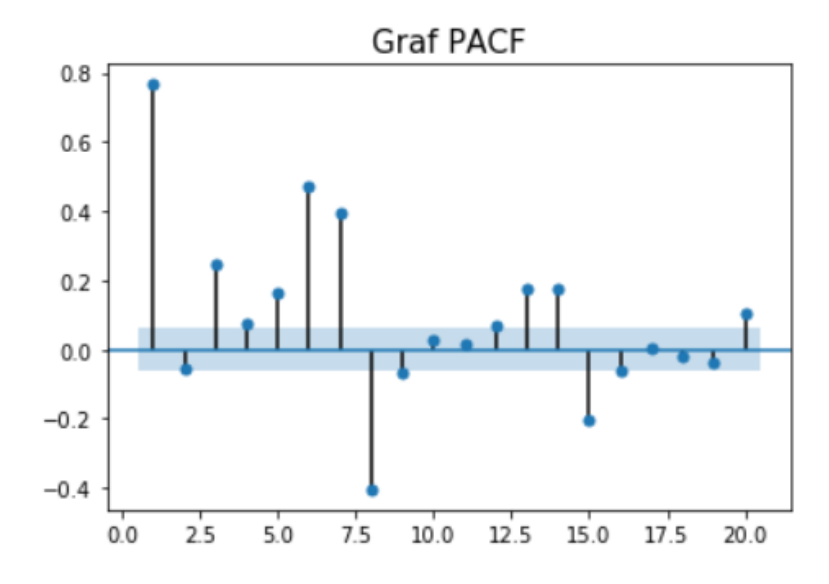

**Obrázek 4.2:** Graf PACF pro naměřená data

Poté jsem se rozhodl postupně vytvořit co nejlepší model AR(*x*), který by měl predikovat hodnoty dat. AR modely mají tu vlastnost, že čím vyšší číslo zpoždění *x*, tím více by měli být přesnější. To ale nemusí být vždy pravda, protože si sebou do výsledné hodnoty přidáváme vliv, jak podstatných hodnot pro naši predikci, tak i vliv nepodstatných hodnot. Rozhodl jsem se tedy pro trénování modelu postupně od AR(1) až po AR(*x*), kde *x* bude poslední model se zpožděním takovým, že se nebude lišit výsledek jeho LLR testu od minulého modelu, a zároveň bude pořád dostatečně ovlivňovat výslednou hodnotu. Pro každý model jsem si vygeneroval tabulku pomocí knihovny Statsmodels, ze které se dají pro každý model vyčíst hodnoty:

- **. AIC, BIC, HQIC** jsou statistická kritéria pro vybírání modelu. Při výběru modelu se snažíme tyto hodnoty minimalizovat.
- **. Metoda maximální věrohodnosti** značí jak moc je pravděpodobné, že se náhodná veličina předpoví správně hledanou hodnotu. Nejlepší model bude mít tuto hodnotu nejvyšší.
- **. koeficient** uvádí s jakým koeficientem c a koeficienty *<sup>ϕ</sup>* se vytvořil náš model.
- **. std error** ukazuje, jak se průměrně odchyluje model od naměřených dat.
- **. <sup>z</sup>** je podíl hodnoty koeficientu a erroru, nazýváme ho standardizovaný koeficient
- **. P>|z|** Tento sloupec nám říká jakou hodnotu p má daný koeficient a pokud je tato hodnota vyšší než 0.05, což je naše daná hranice 5 procent, může model predikovat nepřesné výsledky.

Z testu PACF si můžeme všimnout, že nejvyšší podstatná hodnota pro aktuální hodnotu v naší časové řadě je hodnota se zpožděním 8. Rozhodl jsem se ještě pro jistotu vytvořit model AR(9), abych zjistil, že model opravdu již nevylepšuje predikci a vybral jsem AR(8) jako nejlepší model z autoregresních modelů. Na obrázku [4.3](#page-30-1) můžeme vidět graf porovnání naměřených hodnot doplněných o lineární interpolaci jako modrou křivku a graf predikce pomocí funkce AR(8) jako oranžovou křivku. Z grafu si lze povšimnout, jak prediktivní model pochytil trend námi naměřených hodnot, ale když se vyskytne v grafu nepředvídatelně vysoká nebo nízká hodnota, tak si s ni model moc neumí poradit.

<span id="page-30-1"></span>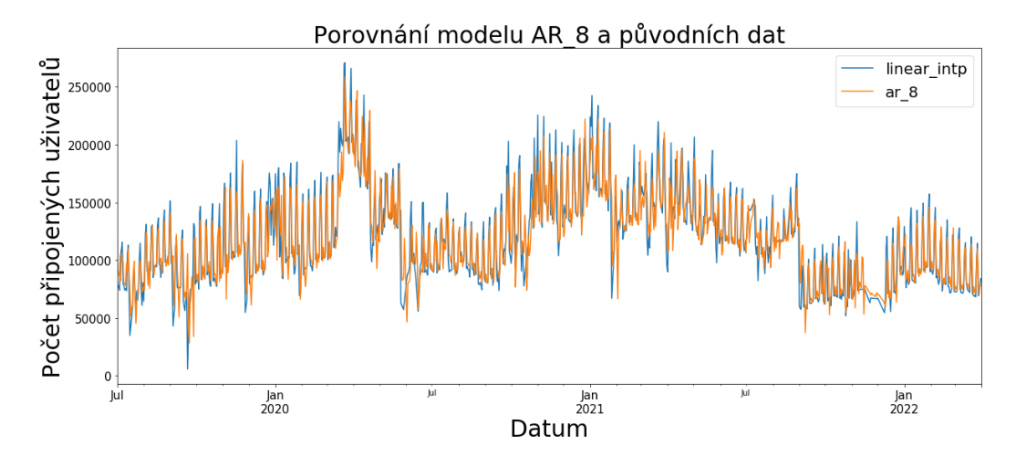

**Obrázek 4.3:** Graf porovnání modelu AR(8) a naměřených dat

#### <span id="page-30-0"></span>**4.2.4 Prediktivní model AR na krátkých datech**

Po předchozím modelování mě zajímalo, jak moc ovlivňují data doplněná o lineární interpolaci predikci chybějících dat. Rozhodl jsem se vytvořit prediktivní model časové řady na datech neobsahující mezery. Tím je interval 29.11.2019 do 26.5.2020, který je nejdelší spojitou částí naměřených dat. Zvolil jsem zde stejný přístup k analýze jako v předchozím případě, vytvořil jsem si tedy sezónní dekompozici časové řady, a následně jsem provedl Dickey-fuller test. Z testu vyšlo najevo, že řada není slabě stacionární, a

proto jsem zkoušel metody, jakými bych mohl řadu stacionární udělat. Nejprve jsem zkusil diferencování. Při diferencování se každá hodnota funkce změní o rozdíl s hodnotou předchozí. Se získáním nových hodnot jsem zkusil znovu Dickey-Fuller test. Ten mi znovu naznačil, že i nová časová řada není stacionární. Hledal jsem tedy jinou metodu pro stacionarizaci řady. Vybral jsem si eliminování trendu vypočítaného v předchozím kroku. Po eliminování trendu vyšla hodnota p po zpracování testu 0.000004 což znamená, že je řada opět stacionární. Poté jsem znovu vytvořil graf PACF, podle kterého jsem se rozhodoval, jaké zpoždění bude maximální pro trénování mého modelu. Zjistil jsem, že nejlépe se znovu bude hodit model AR(8). Vytvořil jsem tedy i predikci tohoto modelu. Vytvořený model se téměř schoduje s modelem AR(8) na celé časové řadě. Proto jsem se rozhodl použít složitější model.

#### <span id="page-31-0"></span>**4.2.5 Prediktivní model ARMA**

První dva prediktivní modely se sobě velmi podobají, tím pádem jsem se rozhodl pro další pozorování použít metodu ARMA na zkrácených datech. ARMA kombinuje metodu AR a metodu MA, neboli metodu klouzavých průměrů. Pro vytvoření funkce jsem následoval stejný postup jako při vytvoření funkce AR. Tedy eliminoval jsem trendovou složku, a následně jsem hledal nejlepší model AR. Ten jsem už v předchozím bodě zjistil, že jím je funkce AR(8). Poté jsem téměř identický postup použil pro MA modely, z něhož jsem zjistil, že ze skupiny modelů MA, jsou pro predikování hodnot na mojí časové řadě nejlepší modely MA(3) a MA(5). Dalším krokem bylo nasadit kombinovaný model ARMA. Tento model je kombinací modelů AR a MA. Nejprve jsem vložil model ARMA(1,1), abych měl porovnání. A následně jsem vložil model ARMA (8,3), který vychází z modelů zjištěných v předchozím kroku. Ten byl pro moje počítání ale zbytečně složitý a při porovnávání modelů jsem zjistil že model ARMA(5,3) má velmi podobné výsledky jako model ARMA (8,3). Při pozorování modelu ARMA (5,3) jsem zjistil, že počet nesignifikantních hodnot je příliš velký. Zkusil jsem proto použít podobný model a tedy model ARMA (5,2). Jeho výsledek nám ukazuje pouze 2 nesignifikantní hodnoty, a to u MA(2) a AR(3). Z toho důvodu jsem se pro následnou predikci rozhodl využít tento model.

### <span id="page-31-1"></span>**4.3 Porovnání**

Na konec jsem se rozhodl vytvořené modely porovnat v tom, jak jsou schopné predikovat hodnoty na časové řadě. Tyto modely jsem se rozhodl graficky porovnat s původními daty a následně určit, který model se pro predikci dat hodí nejlépe.

Pro porovnání hodnot jsem si vytvořil tabulku hodnot [4.1,](#page-32-0) která obsahuje porovnání s původními daty. Pro toto porovnání jsem znovu vybral nejdelší spojitý úsek, z něj jsem si vybral prosinec roku 2019. V prvním sloupci tabulky se nachází datum provedeného měření, ve druhém sloupci se nachází naměřené hodnoty, ve třetím sloupci je predikce prvního modelu AR(8), který **......................................** 4.3. Porovnání

je vytvořený pomocí lineární interpolace původních dat a v posledním sloupci je model ARMA(5,2), který jsem vytvořil eliminací trendu na zkrácených datech.

| Datum                   | Původní data | AR(8)  | ARMA(5,2) |
|-------------------------|--------------|--------|-----------|
| 02.12.2019              | 79552        | 105838 | 111952    |
| 03.12.2019              | 85056        | 79200  | 75865     |
| 04.12.2019              | 85424        | 61119  | 97238     |
| 05.12.2019              | 86924        | 81206  | 79985     |
| 06.12.2019              | 88142        | 86640  | 93811     |
| 07.12.2019              | 141260       | 124346 | 118593    |
| 08.12.2019              | 159818       | 143349 | 131072    |
| $\overline{09.12.2019}$ | 88918        | 109654 | 111498    |
| 10.12.2019              | 91076        | 88401  | 85471     |
| 11.12.2019              | 91014        | 96540  | 101956    |
| 12.12.2019              | 92376        | 90650  | 79587     |
| 13.12.2019              | 94056        | 94493  | 93883     |
| 14.12.2019              | 148660       | 135140 | 138216    |
| 15.12.2019              | 161562       | 153425 | 145392    |
| 16.12.2019              | 92548        | 107767 | 111484    |
| 17.12.2019              | 94196        | 91443  | 90926     |
| 18.12.2019              | 87120        | 99912  | 108614    |
| 19.12.2019              | 91074        | 89157  | 79795     |
| 20.12.2019              | 92060        | 96366  | 92497     |
| 21.12.2019              | 142626       | 135857 | 138678    |
| 22.12.2019              | 150878       | 147538 | 145284    |
| 23.12.2019              | 115416       | 102979 | 110717    |
| $\overline{24.12.2019}$ | 155030       | 107747 | 109802    |
| 25.12.2019              | 175426       | 135527 | 153656    |
| 26.12.2019              | 165886       | 146446 | 139220    |
| 27.12.2019              | 121530       | 143374 | 128817    |
| 28.12.2019              | 151080       | 150018 | 136992    |
| 29.12.2019              | 153658       | 151433 | 143753    |
| 30.12.2019              | 112828       | 127046 | 130666    |
| 31.12.2019              | 130910       | 140048 | 137797    |

<span id="page-32-0"></span>**Tabulka 4.1:** Porovnání modelů AR(8) a ARMA (5,2) s původními daty

# 4. Implementace **....................................**

V tabulce [4.1](#page-32-0) je vidět týdenní rozložení hodnot. Nejvyšší týdenní hodnoty se nacházejí ve středeční nebo čtvrteční dny, a následně hodnoty klesají k víkendu, kde začnou znovu růst. Dále je v tabulce vidět jak sváteční dny ovlivnili naše hodnoty, a to silným navýšením připojených uživatelů ve dnech volna 24.12, 25.12. a 26. 12. V tyto dny prediktivní modely nedokázali odhadnout tak náhlý nárůst, a proto lze pozorovat, že data predikována v tyto dny jsou nepřesná a výrazně nižší než data naměřená. Tyto nepřesnosti následně ovlivnily modely natolik, že následující dny jsou předpovězené velice dobře.

Při pohledu na tabulku lze pozorovat, že predikce vytvořená samotným autoregresním modelem se blíží více našim původním hodnotám. Tato skutečnost je daná tím, že model ARMA není na predikci této řady optimální. Model je vytvořen pomocí detrendované řady, která je sice stacionární, ale není úplně reziduální. Pro model MA(*x*) je důležité, aby časová řada, na které je model postavený, byla dokonalý bílý šum. To se bohužel u mého modelu nepodařilo úplně. S tímto zjištěním jsem tedy označil model AR(8) za nejlepší prediktivní model.

# <span id="page-34-0"></span>**Kapitola 5**

# **Závěr**

Velká data jsou široký pojem, pod kterým si můžeme představit data získaná například ze sociálních sítí, klientských databází a nebo e-shopů. Jejich využití a analýza je pro většinu firem významnou prioritou, protože je dokáží využít k inovaci a zlepšení konkurenceschopnosti. Tato práce se věnuje takovým datům a postupům jejich analýzy. Zvolená data jsou shromážděna z webové stránky, konkrétně se jedná o denní počet připojených uživatelů v průběhu necelých tří let.

V první části definuji sesbíraná data a zároveň přiblížím postupy jejich analýzy. Tato část působí jako teoretický základ, který je následně rozvinut představením modelů predikce hodnot se zaměřením na teorii časových řad. Tento teoretický rámec pak využiji v praktické části, při implementaci modelů a porovnání jejich výstupů.

Tato práce měla za cíl analyzovat časovou řadu a pomocí teorie časových řad vytvořit prediktivní model a tento model následně použít na predikci chybějících dat v naměřených datech.

Na základě definované teorie, využitých modelů a porovnaných výsledků lze usoudit, že cíl práce byl naplněn, data byla analyzována a následně byl vytvořen prediktivní model časové řady. Model AR(8) vytvořený na zinterpolované časové řadě má nejlepší vlastnosti pro predikci ze všech porovnávaných modelů. Pomocí tohoto modelu jsme schopni predikovat chybějící hodnoty v minulosti a zároveň model může predikovat i budoucí hodnoty, které ještě nebyly naměřeny.

### <span id="page-35-0"></span>**5.1 Budoucnost predikce**

Při dalším modelování časové řady bych použil složitější predikativní modely, například model SARIMA, který se může naučit i predikci na základě sezónní složky naměřené časové řady. Pro takový model bych doporučil zapracovat predikci na základě českého kalendáře. Použití kalendáře doporučuji, protože naměřené hodnoty se velmi liší o víkendech, nebo o vánočních svátcích. K tomuto modelu bych přidal metodu hyperparametru.

Hyperparametr[\[19\]](#page-37-7) modelu je charakteristika modelu, která je vůči modelu externí a jejíž hodnotu nelze odhadnout z dat. Hodnota hyperparametru musí být nastavena před zahájením procesu strojového učení. Pro hledání hyperparametru bych doporučil metodu Grid search. Pomocí tohoto modelu bychom mohli dosáhnout přesnějších hodnot predikce než jsou pomocí modelu  $AR(8)$ .

# **Literatura**

- <span id="page-36-0"></span>[1] Doug Laney, *3d data management: Controlling data volume, velocity and variety*, META Group Research Note 6 (2001).
- <span id="page-36-1"></span>[2] *Vše o koronaviru. Počty nakažených, statistiky, praktické rady i hlasy odborníků - Aktuálně.cz. Zprávy - Aktuálně.cz* [online]. Copyright © [cit. 22.08.2022]. Dostupné z: https://zpravy.aktualne.cz/widget-koronavirusvse-o-koronaviru/r 28c952346d0611eaa6f6ac1f6b220ee8/
- <span id="page-36-2"></span>[3] Anaconda Navigator — *Anaconda documentation. Anaconda Documentation — Anaconda documentation* [online]. Dostupné z: https://docs.anaconda.com/anaconda/navigator/
- <span id="page-36-3"></span>[4] Conda — *conda documentation.* [online]. Copyright © Copyright 2017, Anaconda, Inc. Dostupné z: https://docs.conda.io/en/latest/
- <span id="page-36-4"></span>[5] Jupyter Project Documentation — *Jupyter Documentation 4.1.1 alpha documentation.* . Copyright © Copyright 2015, Jupyter Team. Dostupné z: https://docs.jupyter.org/en/latest/
- <span id="page-36-5"></span>[6] Our Documentation | *Python.org. Welcome to Python.org . Copyright ©2001* . Dostupné z: https://www.python.org/doc/
- <span id="page-36-6"></span>[7] NumPy Documentation. *NumPy. Copyright © Copyright 2008*. Dostupné z: https://numpy.org/doc/
- <span id="page-36-7"></span>[8] pandas documentation — pandas 1.4.3 documentation. pandas - *Python Data Analysis Library . Copyright © Copyright 2008* . Dostupné z: https://pandas.pydata.org/docs/
- <span id="page-36-8"></span>[9] Matplotlib documentation — *Matplotlib 3.5.2 documentation. Matplotlib — Visualization with Python. Copyright © Copyright 2002.* Dostupné z: https://matplotlib.org/stable/index.html
- <span id="page-36-9"></span>[10] Seabold, S., Perktold, J. (2010). *statsmodels: Econometric and statistical modeling with python*. In 9th Python in Science Conference.
- <span id="page-36-10"></span>[11] Virtanen, P., Gommers, R., Oliphant, T. E., Haberland, M., Reddy, T., Cournapeau, D., . . . SciPy 1.0 Contributors. (2020). *SciPy 1.0: Fundamental Algorithms for Scientific Computing in Python*. Nature Methods, 17, 261–272. https://doi.org/10.1038/s41592-019-0686-2

# 5. Závěr **........................................**

- <span id="page-37-0"></span>[12] *Linear Interpolation Formula - Derivation, Formulas, Examples. Online Math Classes* | Cuemath . Dostupné z: https://www.cuemath.com/linearinterpolation-formula/
- <span id="page-37-1"></span>[13] KŘIVÝ, Ivan. *Analýza časových řad* [online]. [cit. 2015-09-18]. Dostupné z: https://publi.cz/download/publication/20?online=1
- <span id="page-37-2"></span>[14] *Časové řady*. Analýza časových řad. (n.d.). Retrieved September 8, 2022, from https://iastat.vse.cz/casovky/casovky2.htm
- <span id="page-37-3"></span>[15] 8.3 Autoregressive models | *Forecasting: Principles and Practice (2nd ed)*. OTexts. Dostupné z: https://otexts.com/fpp2/AR.html
- <span id="page-37-4"></span>[16] Autoregressive moving average (ARMA) - explained. *The Business Professor,* LLC. (n.d.), Dostupné z: https://thebusinessprofessor.com/en-US/research-analysis-decision-science/autoregressive-moving-averagearma-definition
- <span id="page-37-5"></span>[17] Fox, J. (1997) *Applied regression analysis, linear models, and related methods.* Thousand Oaks, CA: Sage Publications.
- <span id="page-37-6"></span>[18] *Interpret all statistics and graphs for Augmented Dickey-Fuller test. Minitab.* (n.d.). Dostupné z: https://support.minitab.com/enus/minitab/21/help-and-how-to/statistical-modeling/time-series/howto/augmented-dickey-fuller-test/interpret-the-results/all-statistics-andgraphs/
- <span id="page-37-7"></span>[19] Joseph, R. (2018, December 29). *Grid search for model tuning.*, Dostupné z: https://towardsdatascience.com/grid-search-for-model-tuning-3319b259367e